## **Signing up for RAVE Text Alerts**

- On the Highland website (www.highlandcc.edu) scroll to the bottom of the main page.
- Click on "Emergency Directory" just under the HCC logo.

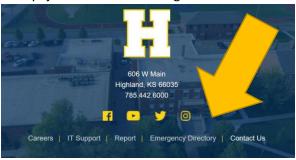

• Click on the box at the top of the page to sign up for alerts.

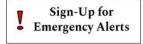

• Click "REGISTER" and follow the instructions to create an account – you must use your Highland email address to create an account, so be sure you are able to get into your Highland email before you start to register.

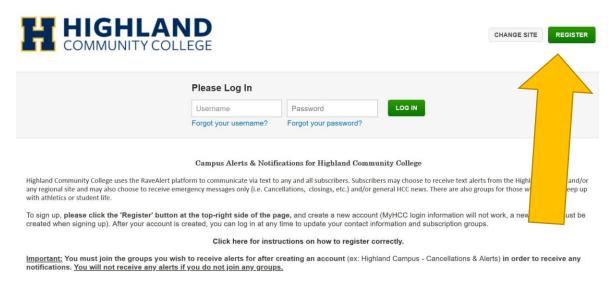

Once registration is complete, click the "Groups" tab at the top of your account.

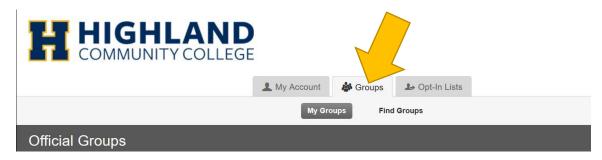

• Click the magnifying glass button to the right of each group you wish to join.

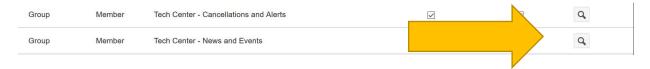

• Scroll down the page and click "Join" next to group status, then click on the "Groups" tab at the top to return to the main list. Be sure to join BOTH Tech Center groups!

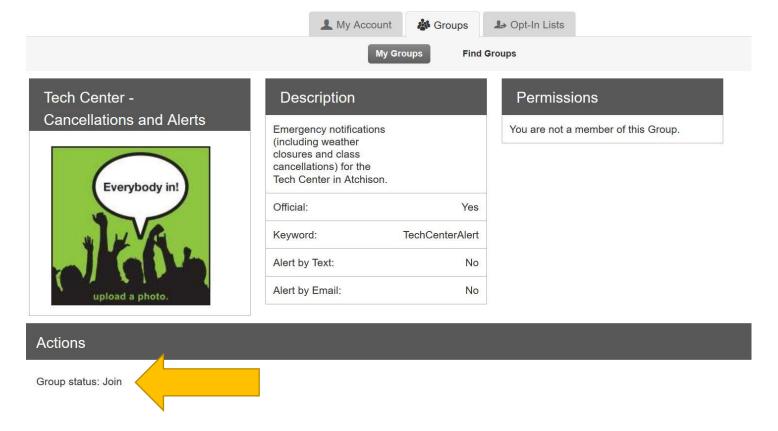

• Since HCC email addresses are required to create an account, students can add parent phone numbers and/or email addresses if they wish to receive alerts as well.

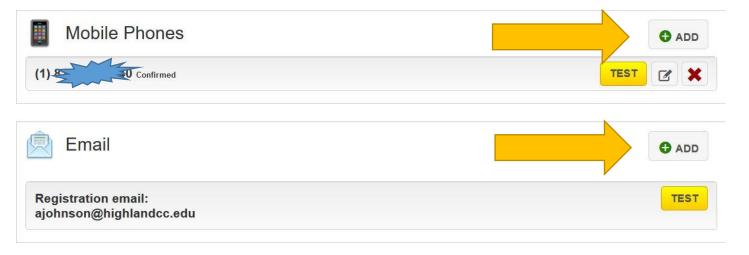